# **VisualSim** モデル説明書

2010/11/26

ベリフィケーションテクノロジー株式会社

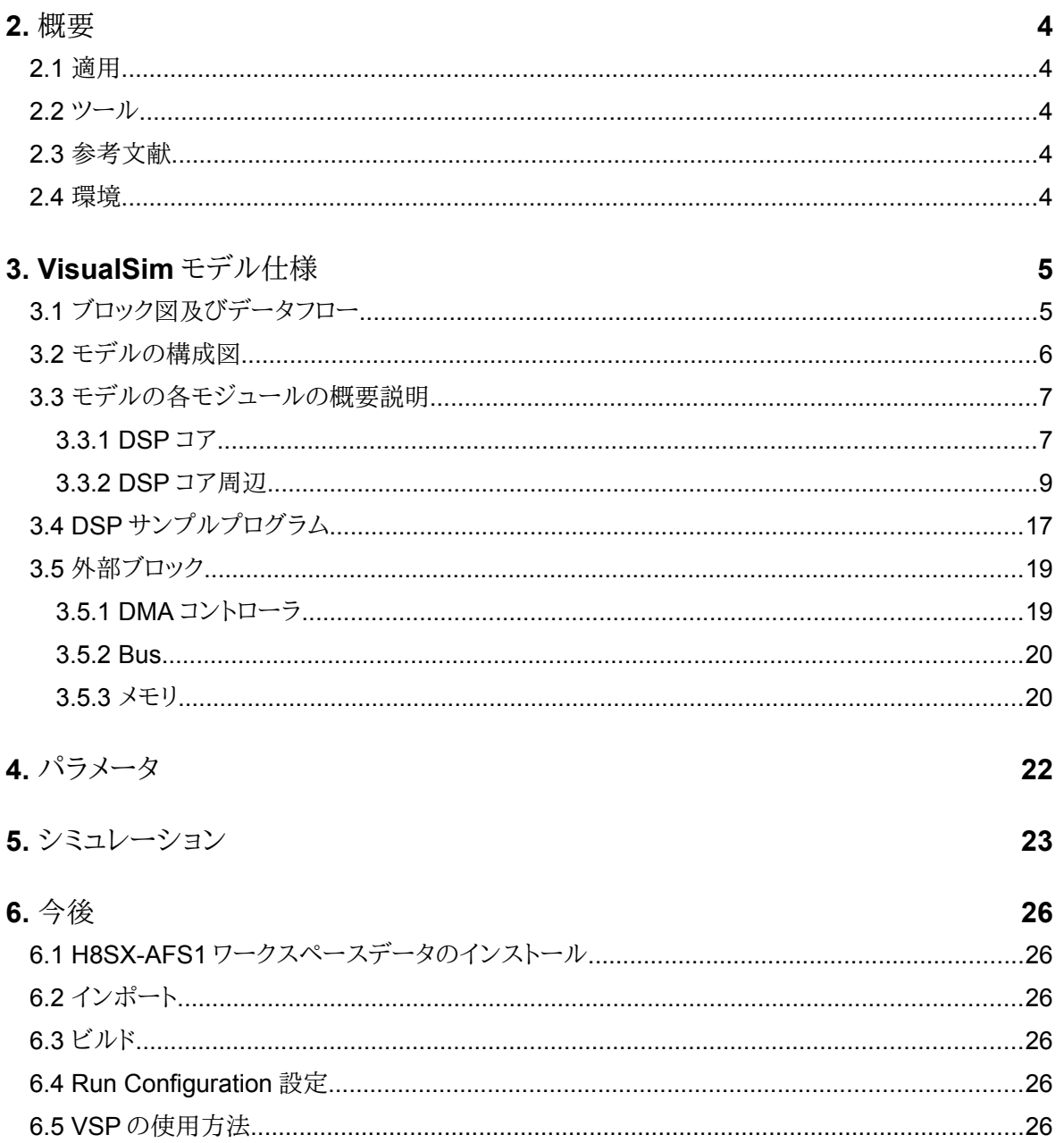

<span id="page-2-4"></span><span id="page-2-3"></span><span id="page-2-2"></span><span id="page-2-1"></span><span id="page-2-0"></span>マージ

# <span id="page-3-0"></span>**1.** 変更・改訂・確認・廃止歴

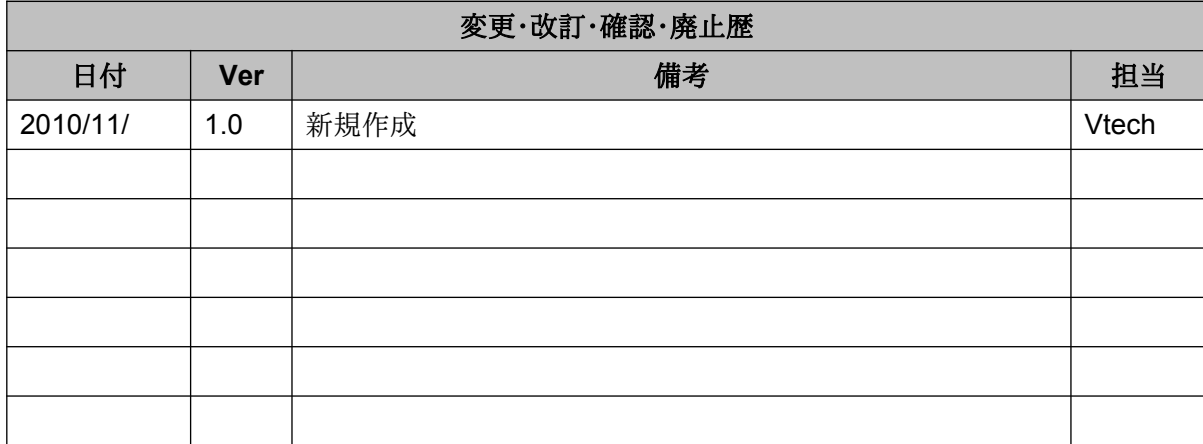

## <span id="page-4-4"></span>**2.** 概要

## <span id="page-4-3"></span>**2.1**  適用

本書は、TI DSP TMS320DM6437 をユーザーマニュアルをベースに VsiaulSim でモデル化を行い、ご要求の データフローのシミュレーション環境及びモデルの説明を行う。

### <span id="page-4-2"></span>2.2 ツール

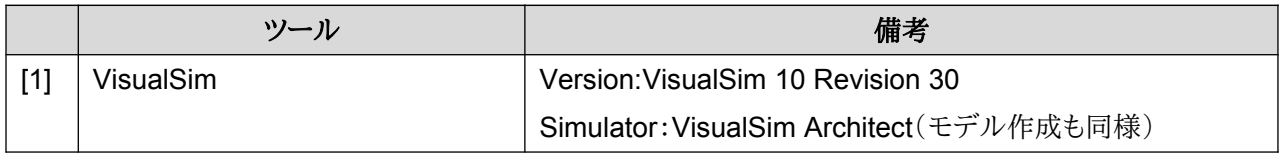

## <span id="page-4-1"></span>**2.3**  参考文献

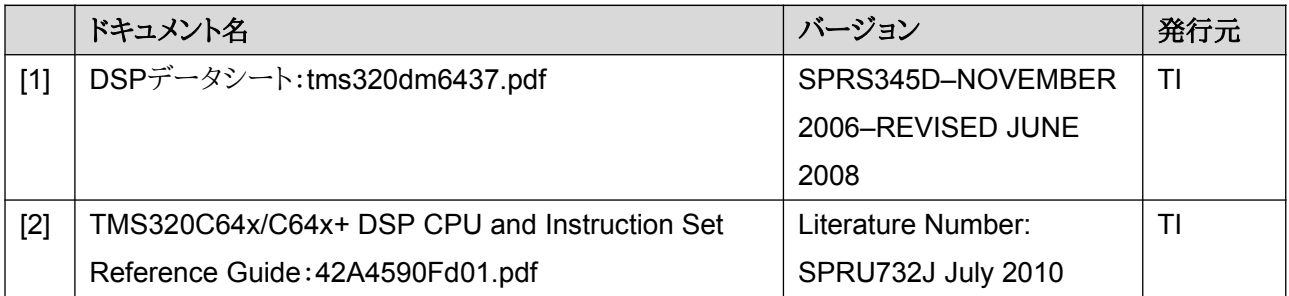

### <span id="page-4-0"></span>**2.4**  環境

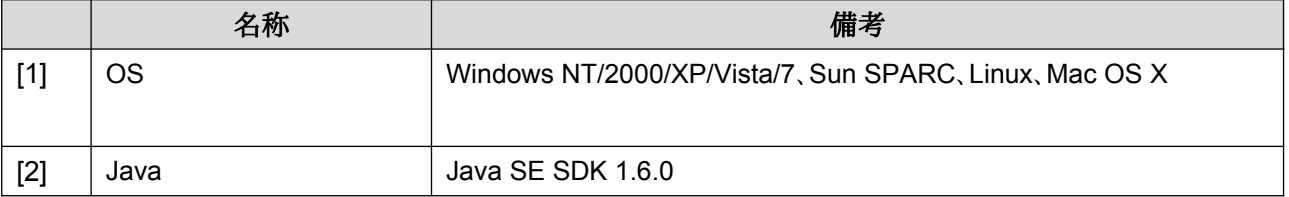

 $6/29$ 

# <span id="page-5-1"></span>3. VisualSim モデル仕様

## <span id="page-5-0"></span>3.1 ブロック図及びデータフロー

下記に、モデルの要求仕様を示す。

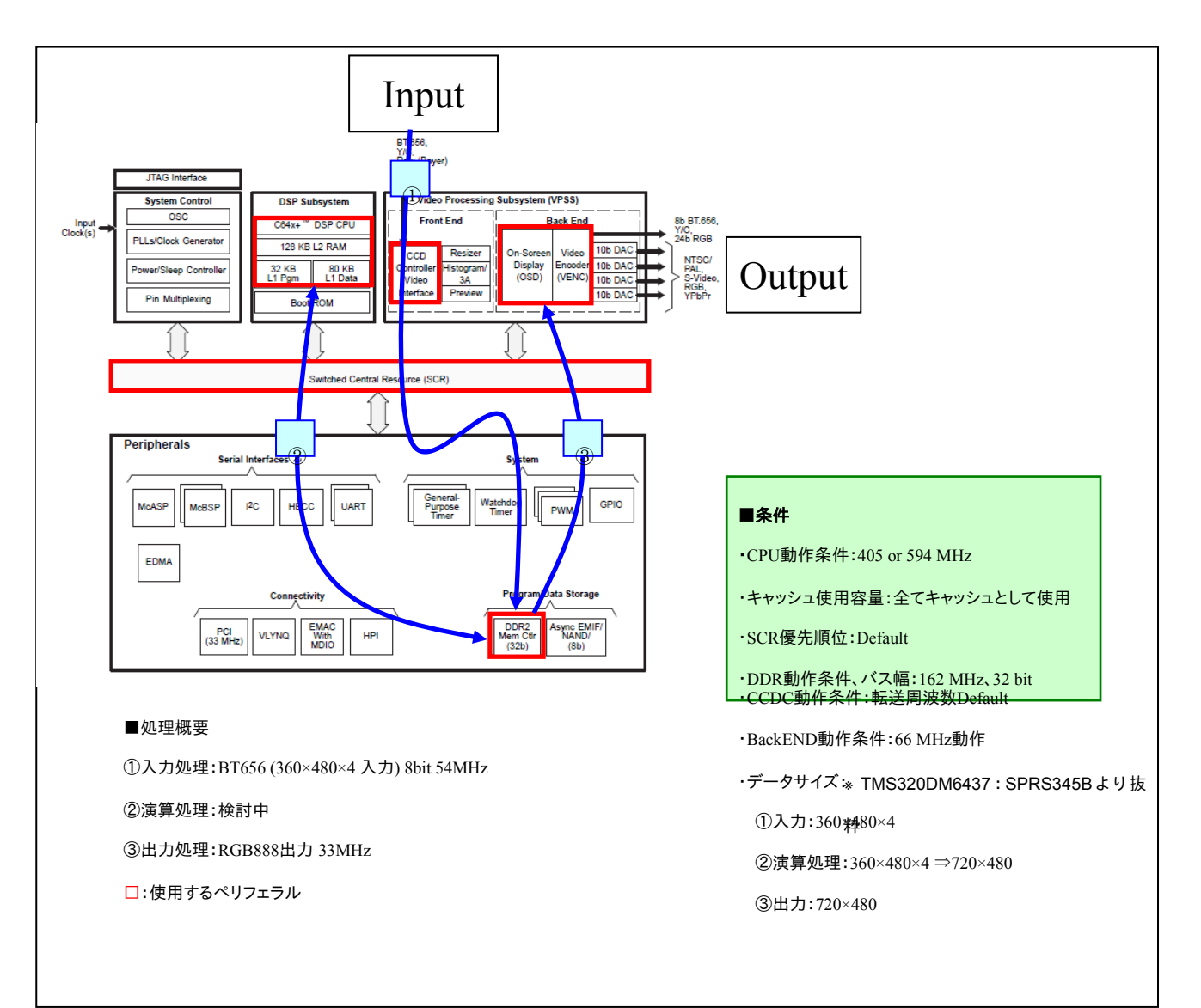

## <span id="page-6-0"></span>3.2 モデルの構成図

下図に、要求仕様と TI ユーザーマニュアルを基に作成した VsiaulSim のシステム検証モデルを 示す。

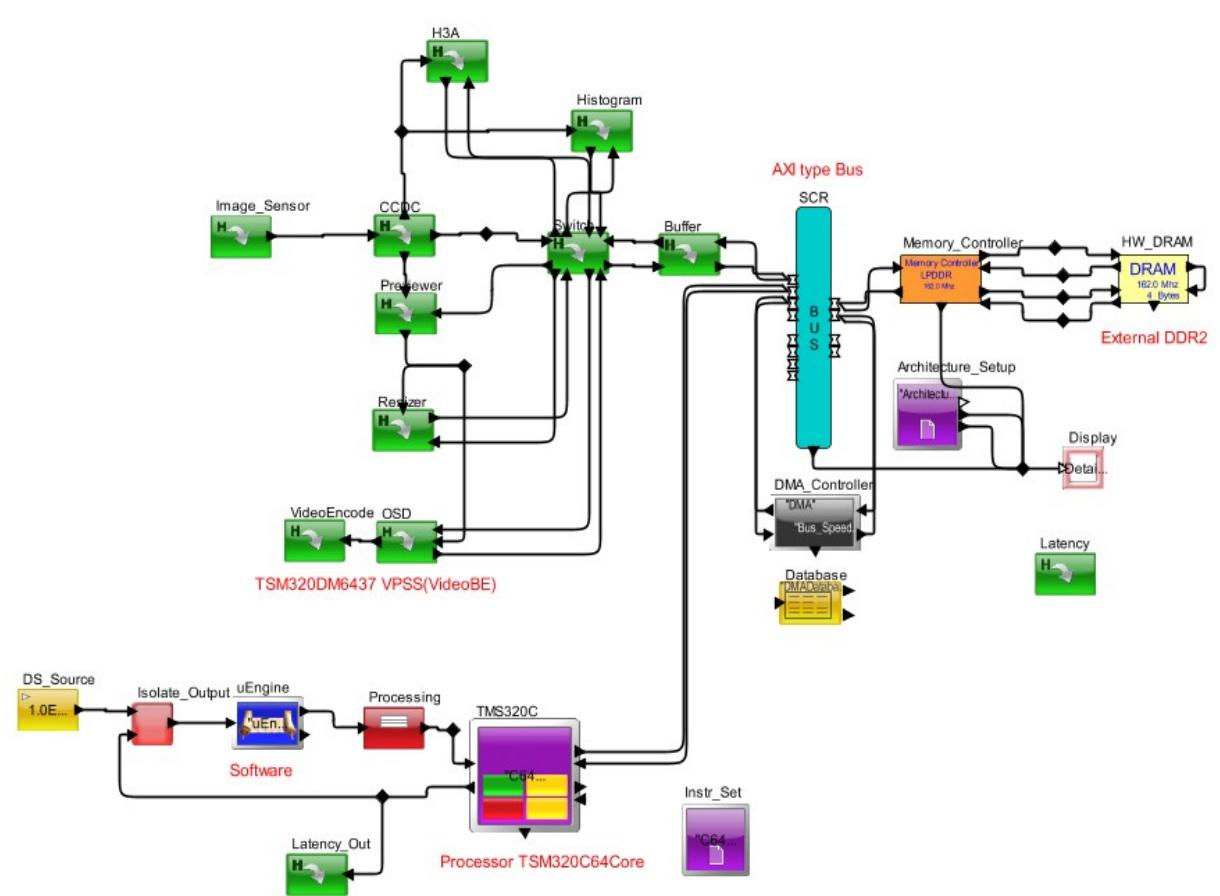

## <span id="page-7-1"></span>3.3 モデルの各モジュールの概要説明

下記にモデルの構成及び動作の説明をする。

### **3.3.1 DSP** コア

<span id="page-7-0"></span>DSP コアは、TMS320C の基本構成を持ったライブラリを使用。

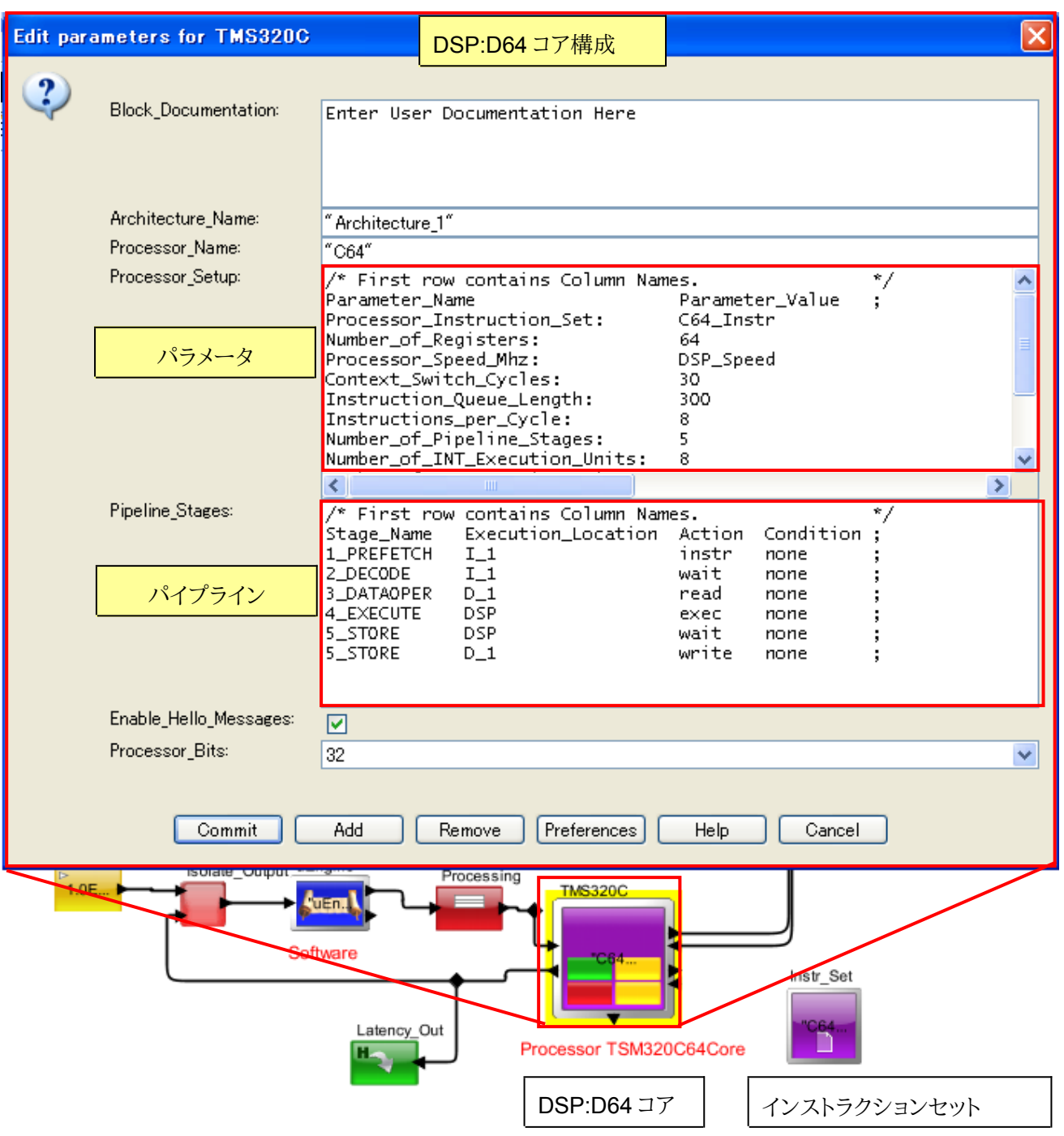

設定されたパラーメータ及び構成及び説明は下記。赤字は説明パラメータ説明。

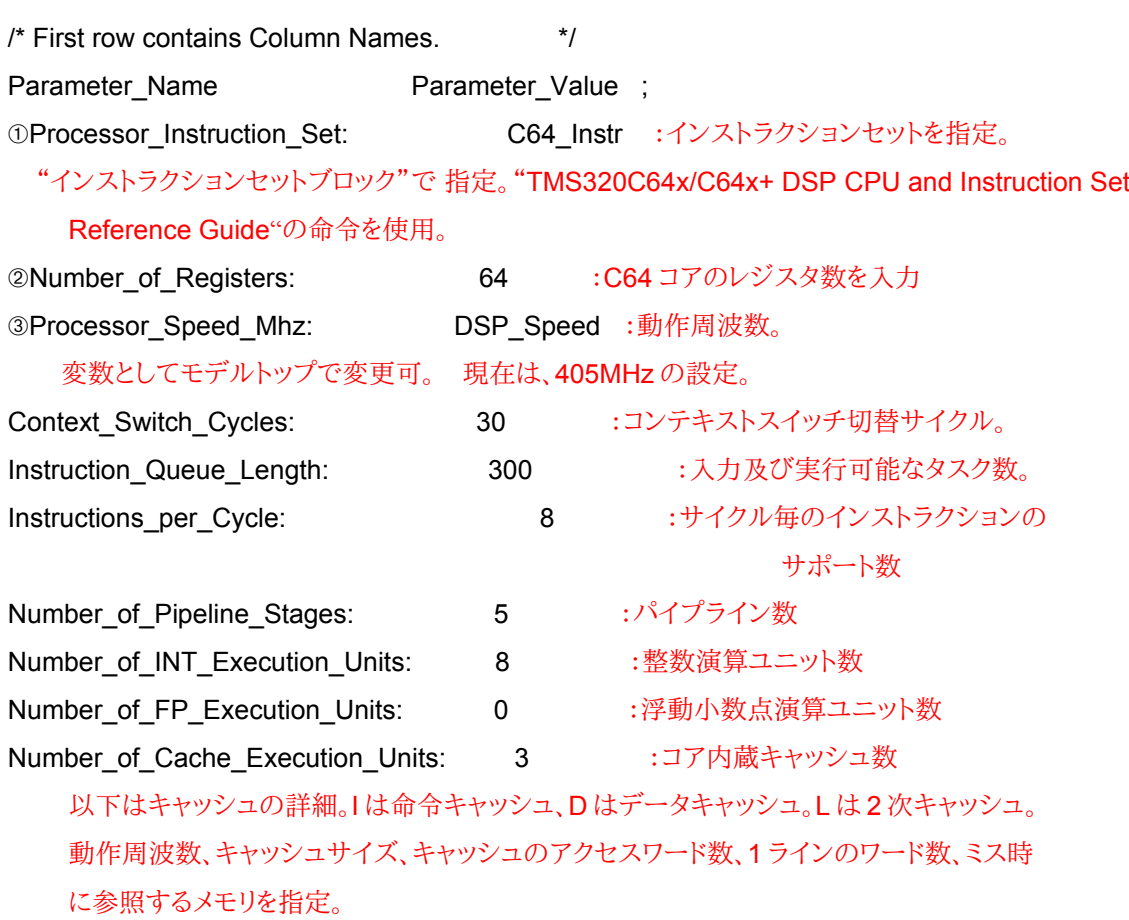

- I\_1: {Cache\_Speed\_Mhz=DSP\_Speed, Size\_KBytes=32.0, Words\_per\_Cache\_Access=8, Words\_per\_Cache\_Line=128, Cache\_Miss\_Name=L2}
- D\_1: {Cache\_Speed\_Mhz=DSP\_Speed, Size\_KBytes=80.0, Words\_per\_Cache\_Access=8, Words\_per\_Cache\_Line=128, Cache\_Miss\_Name=L2}
- L2: {Cache\_Speed\_Mhz=DSP\_Speed, Size\_KBytes=128.0, Words\_per\_Cache\_Access=8, Words\_per\_Cache\_Line=128, Cache\_Miss\_Name=DRAM} \*DRAM は外部メモリ名。

## **3.3.2 DSP** コア周辺

<span id="page-9-0"></span>Video フロントエンド及びバックエンドの一部を実装。ブロック名は下記。

1 フロントエンドブロック: CCDC、H3A、Histogram、Previewer、Resizer

2 バックエンドブロック :OSD、Video Encoder

3 その構成図他 :Image Sensor、Switch、Buffer

下記は、その構成図。

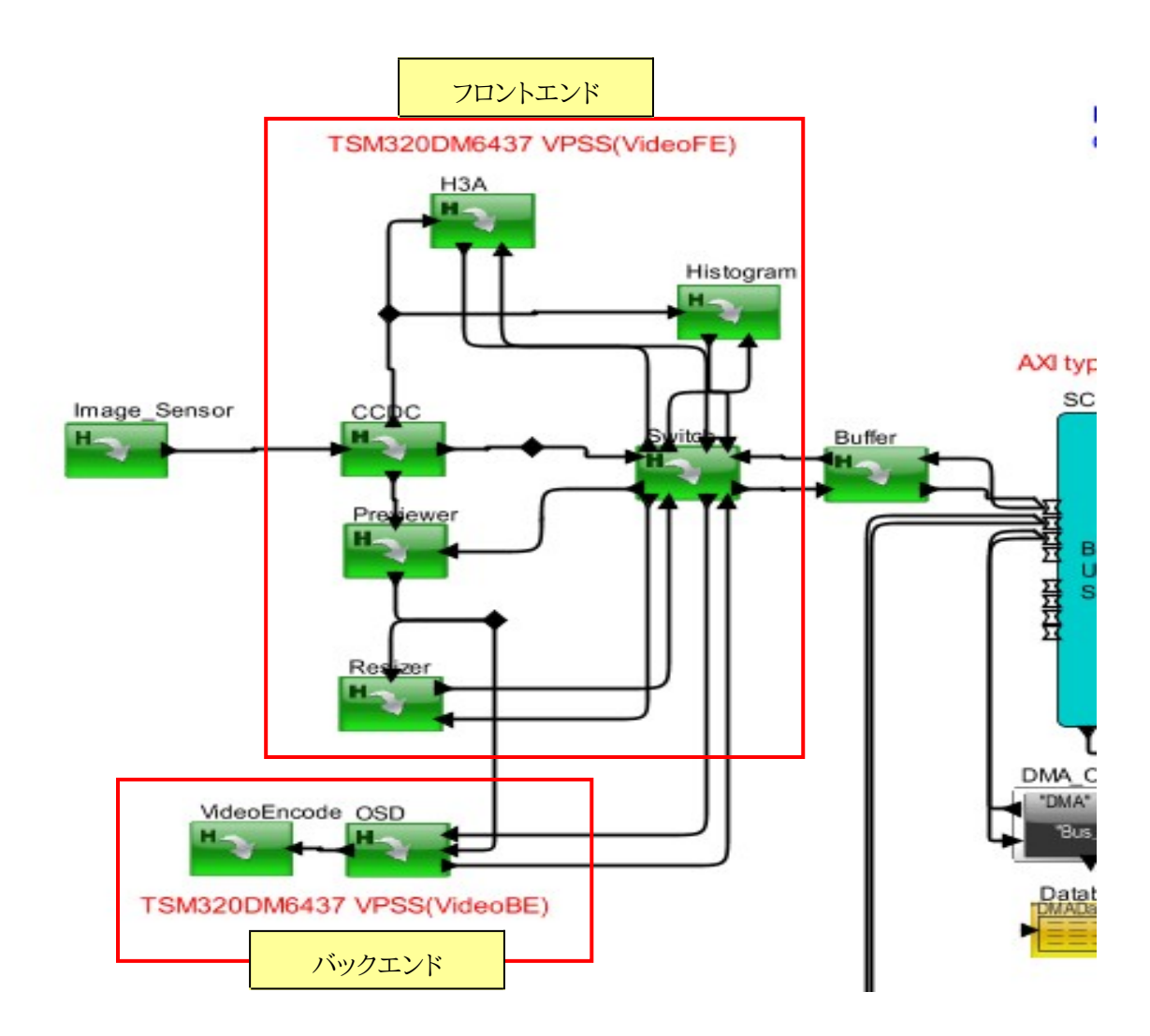

10/29

下記に CCDC 内部の構成図を示す。イメージセンサーより、入力されたデータを DDR 及び関係各部へ送る。現在は、要求仕様の通りDDRへ直接ライトするパス 設定となっている。

#### **Task Processing**

This hierarchical block processes an incoming task based on a trigger from the ARM processor, and outputs the processed task, plus notification back to the ARM processor.

#### **Parameters**

- · Device\_Name: "CCDC"
- · DRAM\_Name: "DRAM"
- Cycle\_Time: 1.0E-06/VPSS\_Speed\_Mhz
- · Width\_Bytes: 8
- $\bullet$  Cycle: 100

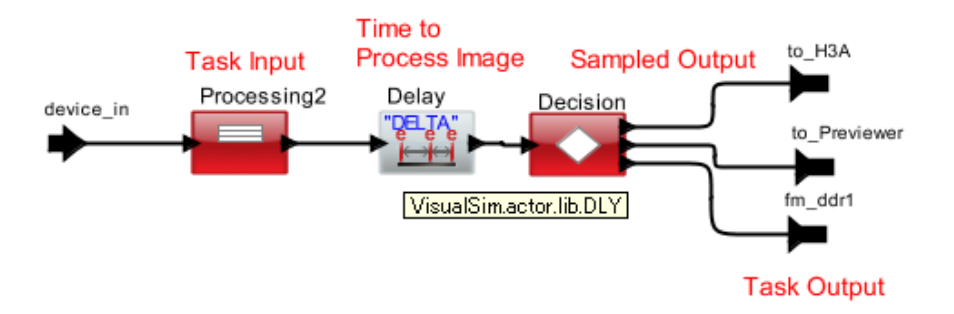

・"Prossing"ブロックは、動作「ライト or リード」の定義、後工程で必要なパラ メータ設定などを行う。

設定例:

/\* Template to enter multiple RegEx lines\*/

 $input.DELTA$  = Cycle  $Time*Cycle$ 

input.A\_Task\_Name = Device\_Name

input.A\_Task\_Flag = true

input.A\_Source = Device\_Name

input.A\_Destination = DRAM\_Name

input.A\_Hop = "SCR"

```
input.A_Command = "Write"
```
- ・"Delay"ブロックは、このブロックでの処理時間(サイクル数など)の設定を行う。 現在は、上記図の"Cycle"で 100 サイクルの設定。
- ・"Decision"ブロックは、各設定や演算処理などを加え、結果を各ポートへ出力する。 現在は、入力をDDRへ出力。(fm\_ddr1)

下記にH3A、Histogram、Previewer、Resizer 内部の構成図を示す。CCDC より、入力 されたデータを処理して DDR ヘライトするパスと CCDC から直接 DDR ヘライトした データをリードしてDDR ヘライトするパスの2通りを実装。 現在は、仕様通りのパスで これらのブロックは無効。(下図は、代表して Previewer を記載)

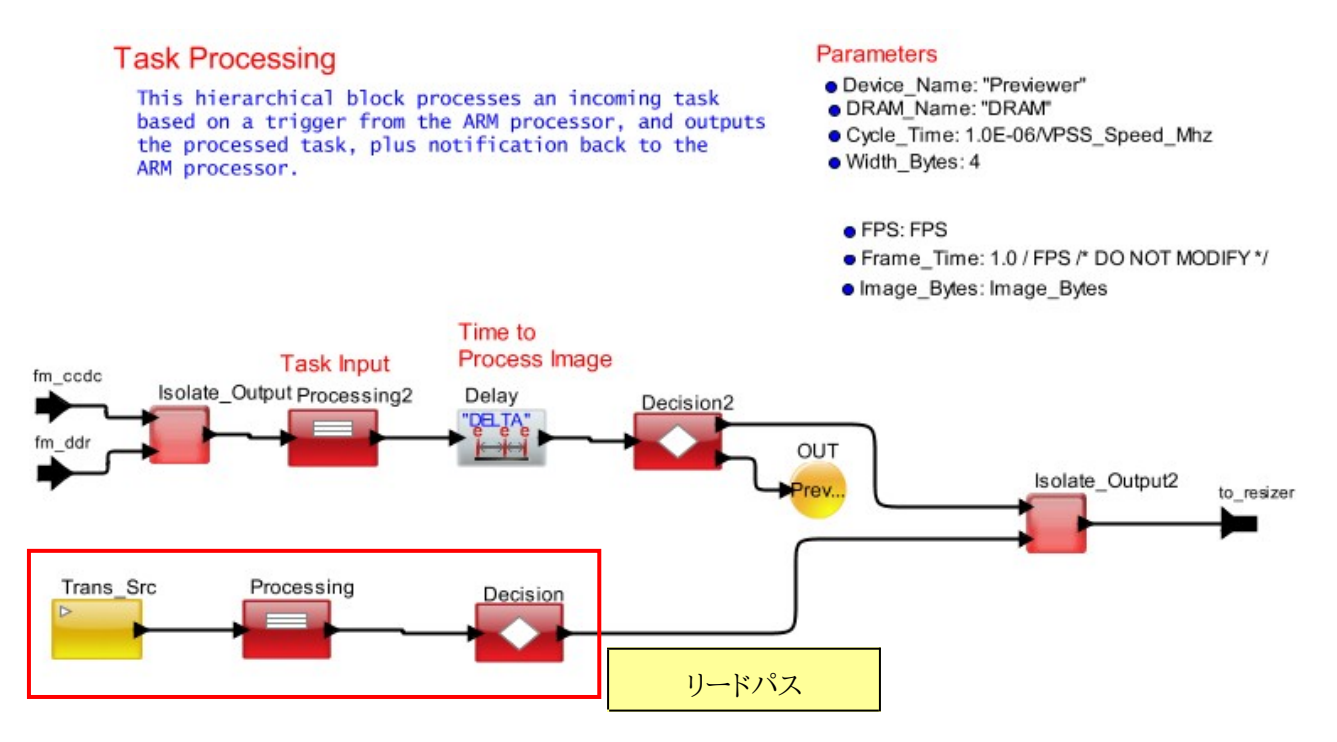

- ・"Prossing"ブロックは、動作「ライト or リード」の定義、後工程で必要なパラ メータ設定などを行う。
- ・"Delay"ブロックは、このブロックでの処理時間(サイクル数など)の設定を行う。 現在は、上記図の"Cvcle"で100 サイクルの設定。
- ・"Decision"ブロックは、各設定や演算処理などを加え、結果を各ポートへ出力する。 現在は、入力をDDRへ出力と処理時間の計算を出力。(黄色丸のOUT)
- ・"Trans Src"は、リード動作のトランザクションを発生。

13/29

下記に OSD 内部の構成図を示す。Previewer より、入力を出力するパスと DDR より、 データをリードして出力するパスの2通りを実装。現在は、DDR よりリードするパスが 有効。

#### **OSD**

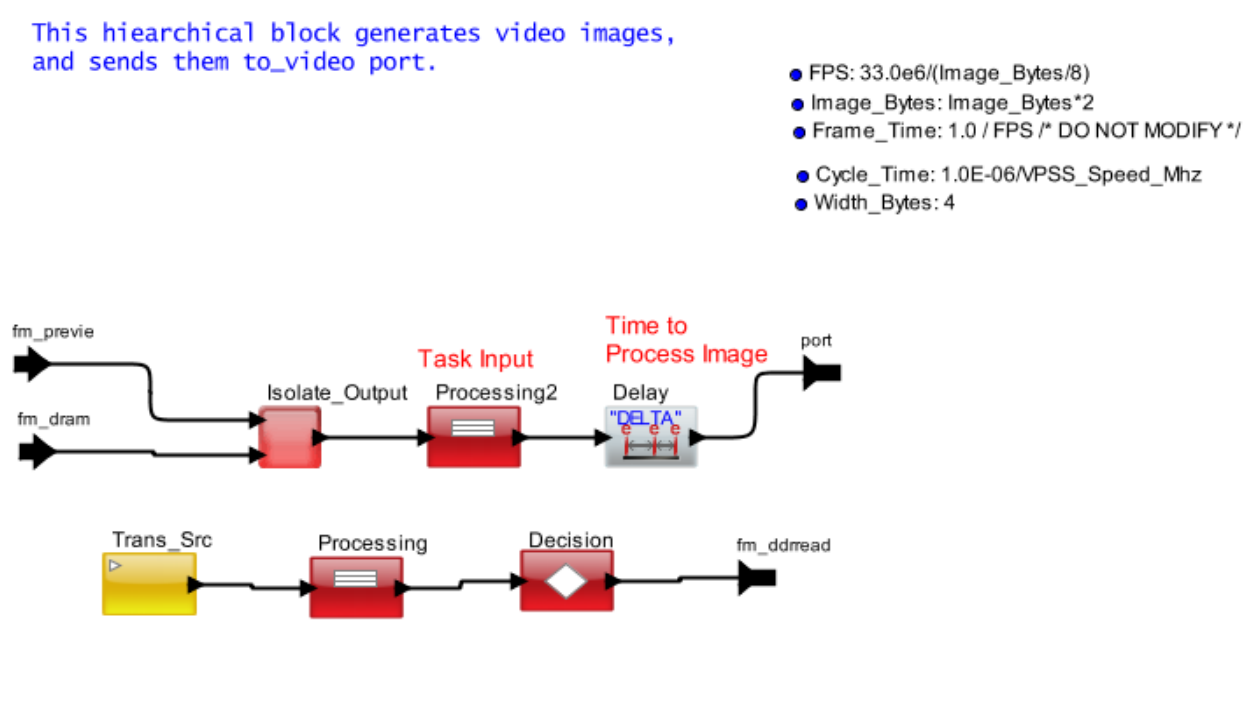

- ・"Prossing"ブロックは、動作「ライト or リード」の定義、後工程で必要なパラ メータ設定などを行う。
- ・"Delay"ブロックは、このブロックでの処理時間(サイクル数など)の設定を行う。 現在は、上記図の"Cycle"で100 サイクルの設定。
- ・"Decision"ブロックは、各設定や演算処理などを加え、DDR ヘリードアクセス。
- ・"Trans Src"は、リード動作のトランザクションを発生。

下記に Video Encoder 内部の構成図を示す。OSD より、来たデータを出力。 Video Encoder 処理時間の追加とここまでの処理時間の計算を行う。

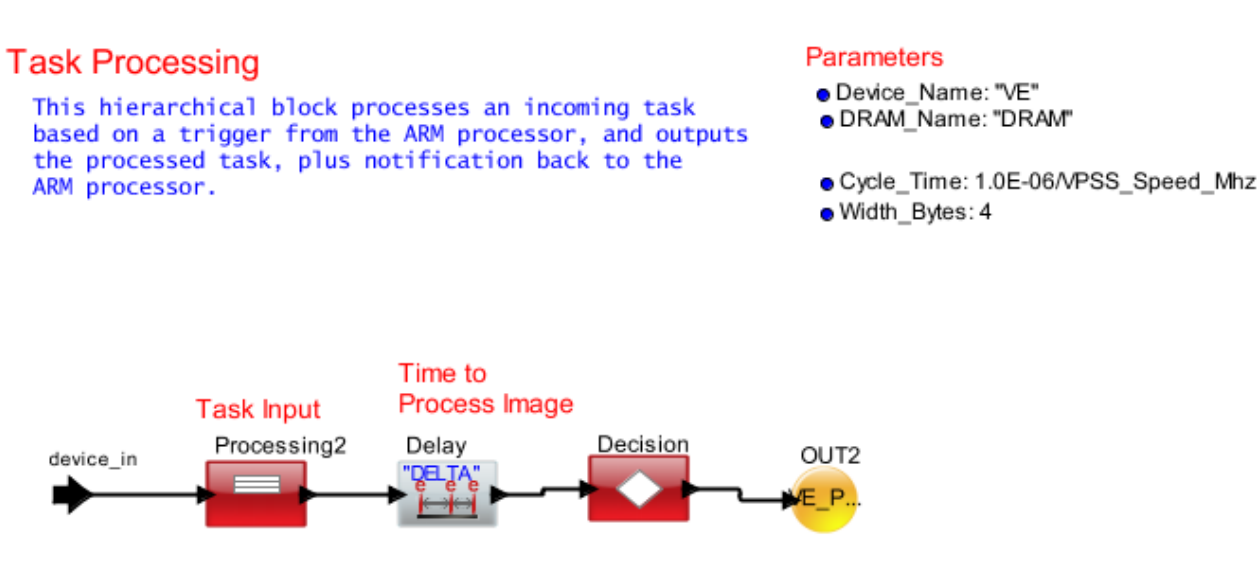

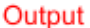

・"Prossing"ブロックは、動作「ライト or リード」の定義、後工程で必要なパラ メータ設定などを行う。ここでは、処理時間追加のみ。

/\* Template to enter multiple RegEx lines\*/

 $input.DELTA$  = Cycle  $Time*100.0$ 

input.A\_Task\_Name = Device\_Name

#### input.A\_Task\_Flag = true

- ・"Delay"ブロックは、このブロックでの処理時間(サイクル数など)の設定を行う。 現在は、上記図の"Cycle"で 100 サイクルの設定。
- ・"Decision"ブロックは、トータルの処理時間を計算し出力。(OUT2 から出力)

下記に Image Sensor 内部の構成図を示す。イメージセンサのデータを入力する。

#### **Video Sensor**

This hiearchical block generates video images, and sends them to\_video port.

- FPS: 54.0e6
- · Frame Time: 1.0 / FPS /\* DO NOT MODIFY\*/
- · Image\_Bytes: Image\_Bytes

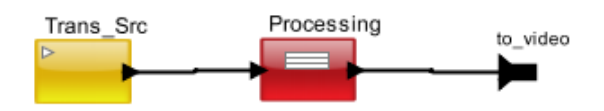

・"Prossing"ブロックは、動作「ライト or リード」の定義、後工程で必要なパラ メータ設定などを行う。ここでは、入力データの設定。 /\* Template to enter multiple RegEx lines\*/ input.A\_Task\_Name = "Image\_" + input.ID  $input.A$  Bytes = Image Bytes input.A\_Bytes\_Remaining = Image\_Bytes input.Sample  $Count = 0$  input.Last\_Frag = false input.A\_Task\_Flag = true input.EndT = TNow + Frame\_Time input.My\_Time\_Stamp = TNow

・"Trans Src"は、データ入力トランザクションを発生。

下記に Switch 内部の構成図を示す。各ブロックのデータを一つにする。 各ブロックからの入力は、来た順に DDR へ出力、DDR からの信号は、行き先により 振り分ける。

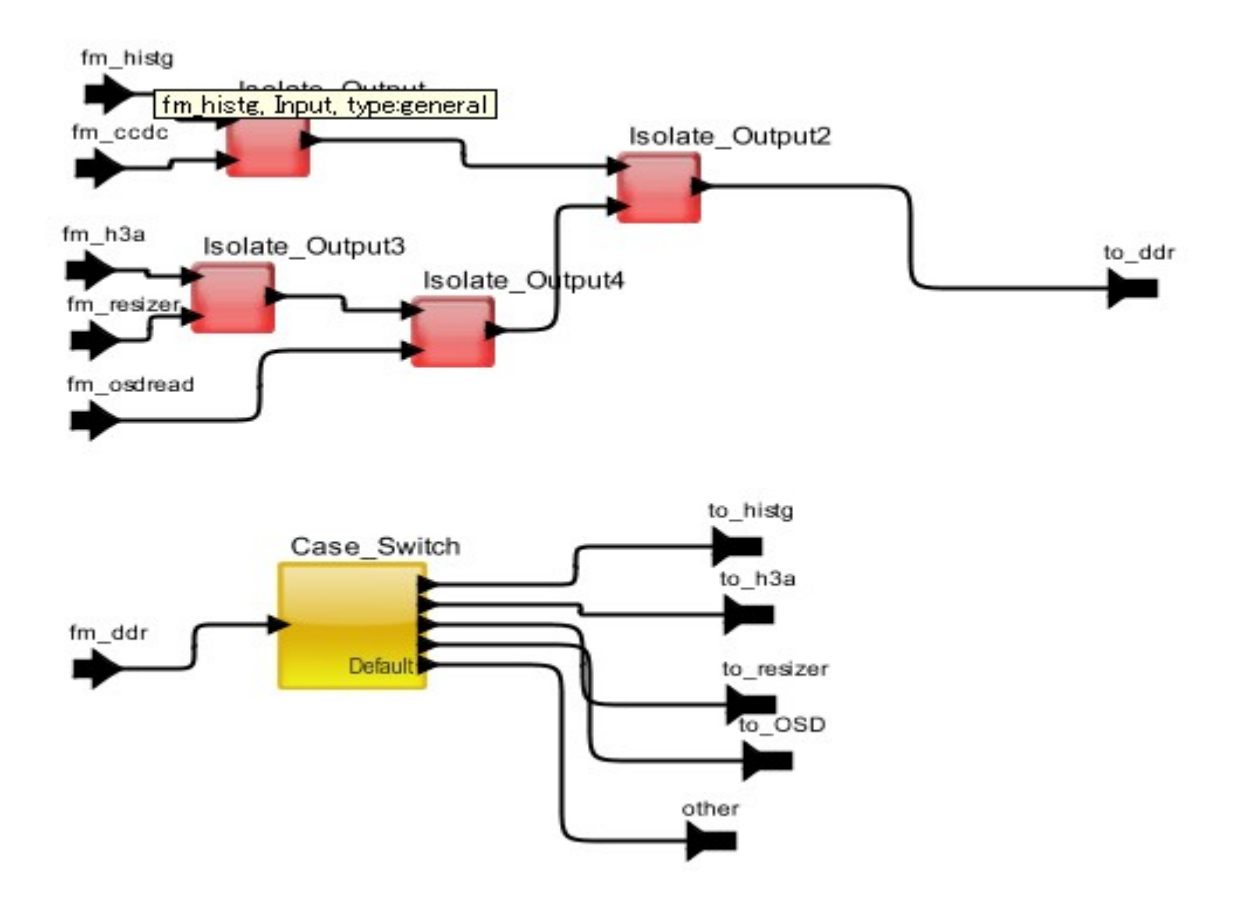

下記に Buffer 内部の構成図を示す。Bus->メモリ(DDR)のデータを一旦保存し、各ブロ ックからのアクセスが破綻しないように調整する。 また、バス幅合ったデータ転送を制御 する。動作は、ライト及びリード双方に対応。

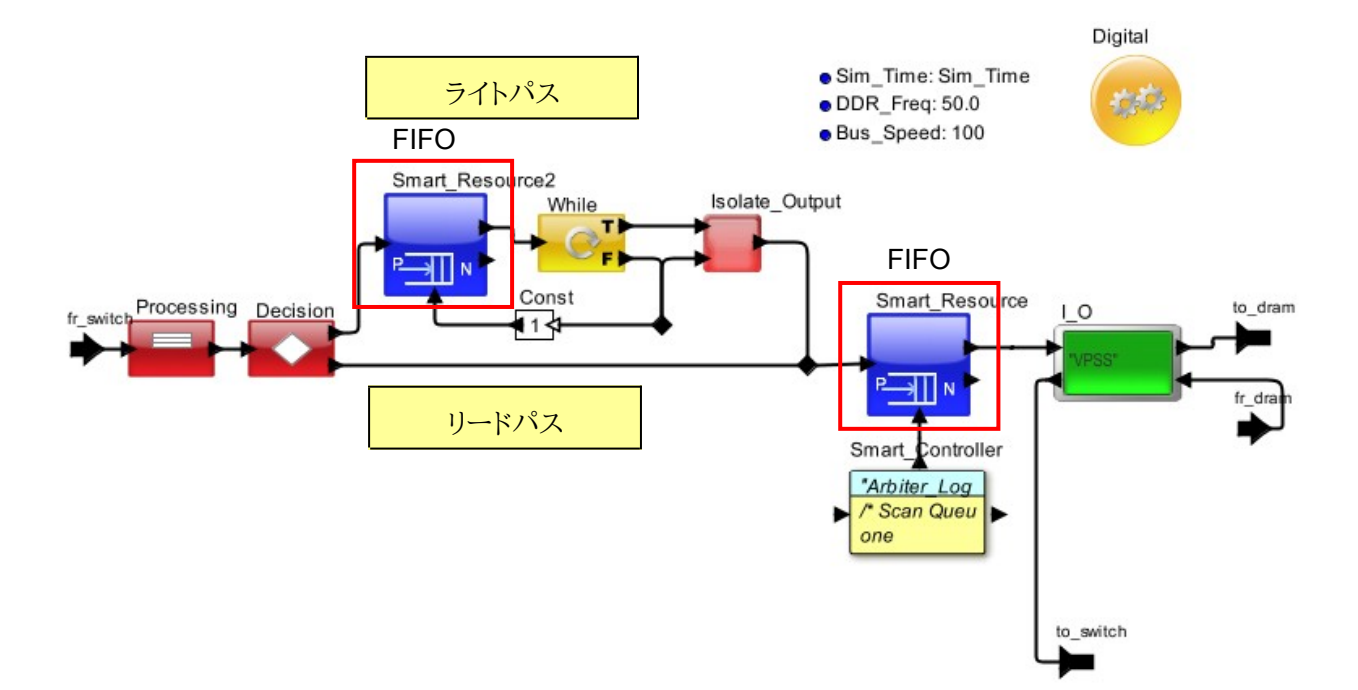

## <span id="page-17-0"></span>3.4 DSP サンプルプログラム

提供頂いたアセンブラコードのプログラムより、インストラクションセットを抜き出し、VisualSimで実行可能なフ オーマットへ変換。 "uEngine"ブロック(下図参照)で指定。

```
・"DS_Source"ブロックは、DSPを動作されるイベントの発生。
```
現在は、初期動作のイベント発生。その後は、DSP が1つのソフトを終了後 次を実行する。

・"Prossing"ブロックは、DSPへ入力するための設定を行う。

```
MyDS = newRecordToken("Processor_DS")
```
- InDS = newToken(input)
- InDS = merge(InDS, MyDS)

InDS.A\_Hop = InDS.Processor\_Name

InDS.A\_Destination = InDS.A\_Hop

```
InDS.Processor_Name = InDS.Processor_Name
```
InDS.A\_Source = "Src"

InDS.A\_Task\_Flag = false

InDS.A\_Instruction = InDS.A\_Instruction

InDS.Event\_Name = "C64"

InDS.TIME = TNow

InDS.A\_Variables = 3000

InDS.A\_Priority = 10

InDS.Last\_Frag = true

上記を含んだプログラムファイルを"uEngine"ブロックで指定。

"STW", "STW","STW","STW","MVK","STW","STW","STW","CALLP","CALLP","LDW"

STW" ,"MVK","STW","LDW","LDW","AND","STW","STW","MVK","STW","STW","MVK",

,"STW ","STW","STW","STW","STW","MVK","STW","STW","STW","MVK","STW","STW","

TW","ST W","STW","STW","STW","STW","STW","STW","STW","STW","MVK","STW","STW"

LDW","LD W","LDW","LDW","LDW","LDW","LDW","LDW","LDW","ADDK","LDW","STW","S

"LDW","L DW","LDW","LDW","LDW","LDW","LDW","LDW","LDW","LDW","LDW","LDW","

,"LDW"," LDW","LDW","LDW","LDW","LDW","LDW","LDW","LDW","LDW","LDW","LDW",

","LDW", "LDW","LDW","LDW","LDW","LDW","LDW","LDW","LDW","LDW","LDW","LDW"

","STW" ,"LDW","MVC","LDW","MVC","LDW","LDW","LDW","LDW","LDW","LDW","LDW

W", "STW","STW","STW","MVC","STW","MVC","STW","LDW","LDW","CALLP","LDW

W", "STW","STW","STW","STW","STW","STW","STW","STW","STW","STW","STW","ST

W", "STW","STW","STW","STW","STW","STW","STW","STW","STW","STW","STW","ST

W", "STW","STW","STW","STW","STW","STW","STW","STW","STW","STW","STW","ST

TW", "STW","STW","STW","STW","STW","STW","STW","STW","STW","STW","STW","ST

"LDW","STW","MVK","STW","LDW","OR","STW","MVC","SET","MVC","ADDK","S

·インストラクションセット:下記はf ccdc\_pas.asm の場合例(命令の部分のみ)

·プログラムファイル名:f vpss\_pas.asm、f\_vpbe\_pas.asm、f\_ccdc\_pas.asm

・"Latency\_Out"は、プログラムの実行時間を計算。ブロック構成は下記。 計算は、下記"Decision"ブロックで実行。

ファイルは、作業ディレクトリに保存。連続してプログラムを実行する場合は、 下記の{instruction\_set}に上記のようなプログラムを挿入し、プログラムを続ける。 (ファイルはテキスト形式) 例:vpbe-> vpss の場合 {Processor\_Name="C64\_",Processor\_ID=1,A\_Task\_Name=" vpbe ", A\_Task\_ID=1L,A\_Priority=0,A\_Instruction={instruction\_set}} {Processor\_Name="C64\_",Processor\_ID=1,A\_Task\_Name=" vpss ", A\_Task\_ID=1L,A\_Priority=0,A\_Instruction={instruction\_set}}

## <span id="page-19-1"></span>**3.5 外部ブロック**

DSPの以外のブロックの構成を下記に示す。

<span id="page-19-0"></span>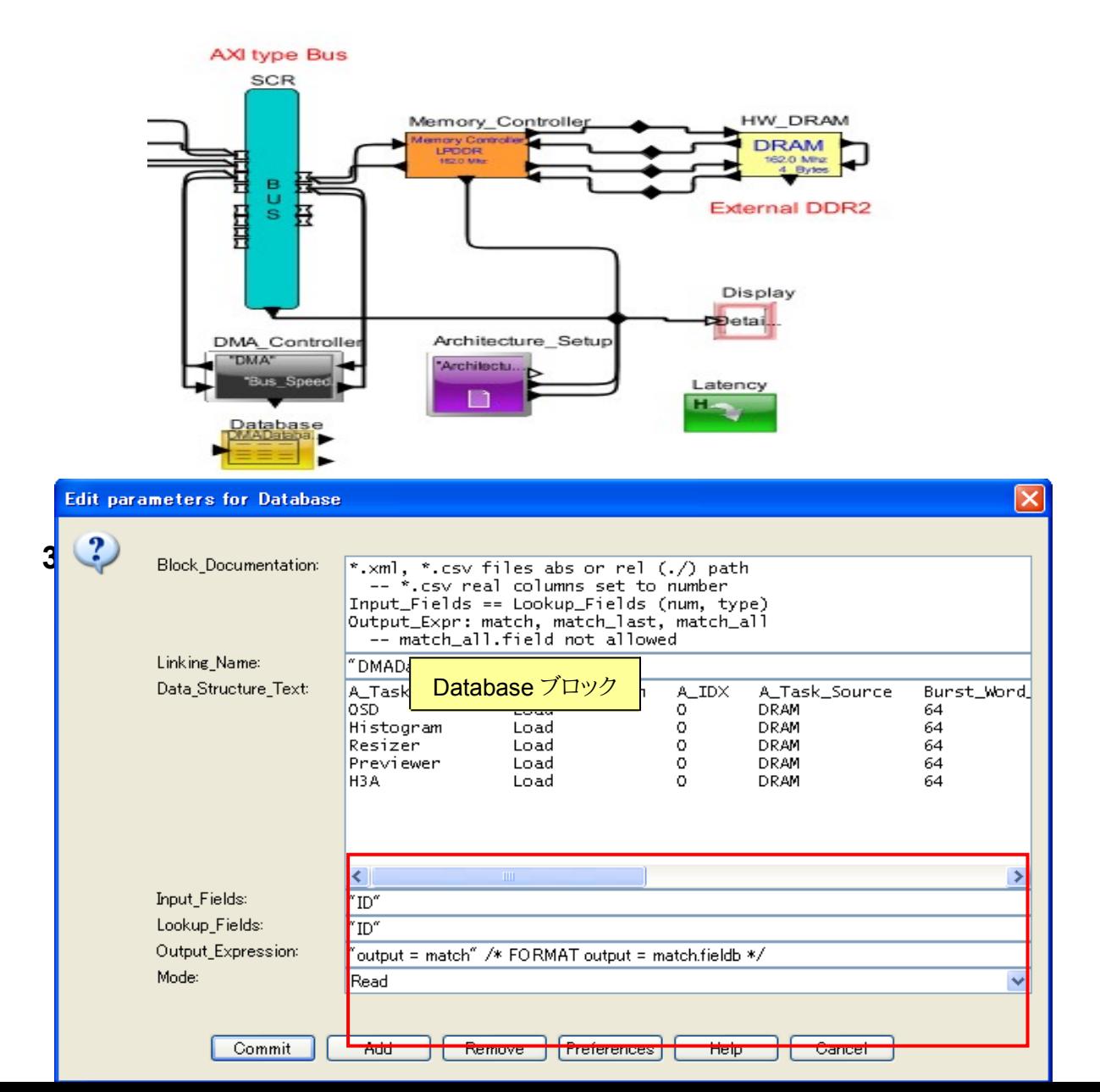

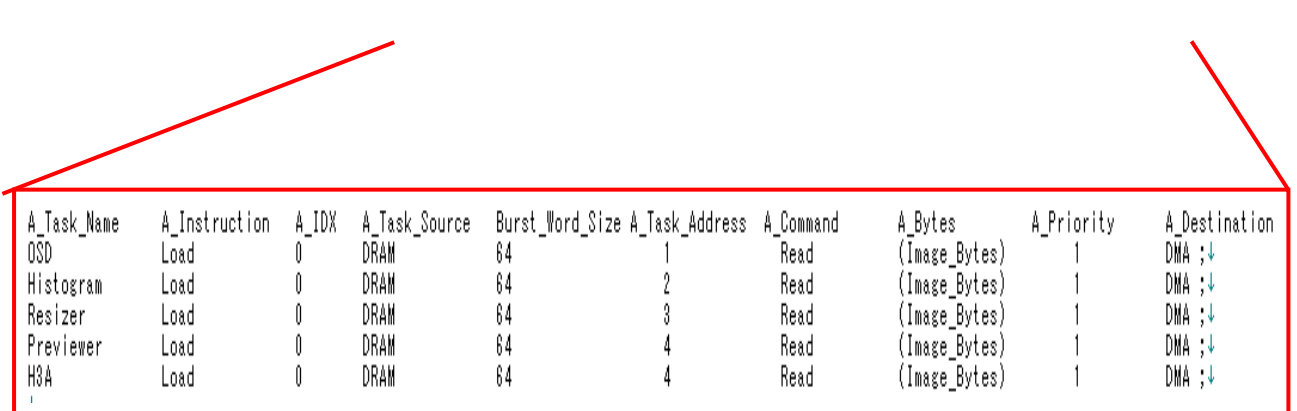

## **3.5.2 Bus**

<span id="page-20-1"></span>Busは、"AXI"ブロックでチャネル方式のバスを使用。 Busの設定は、下記で行う。

<span id="page-20-0"></span>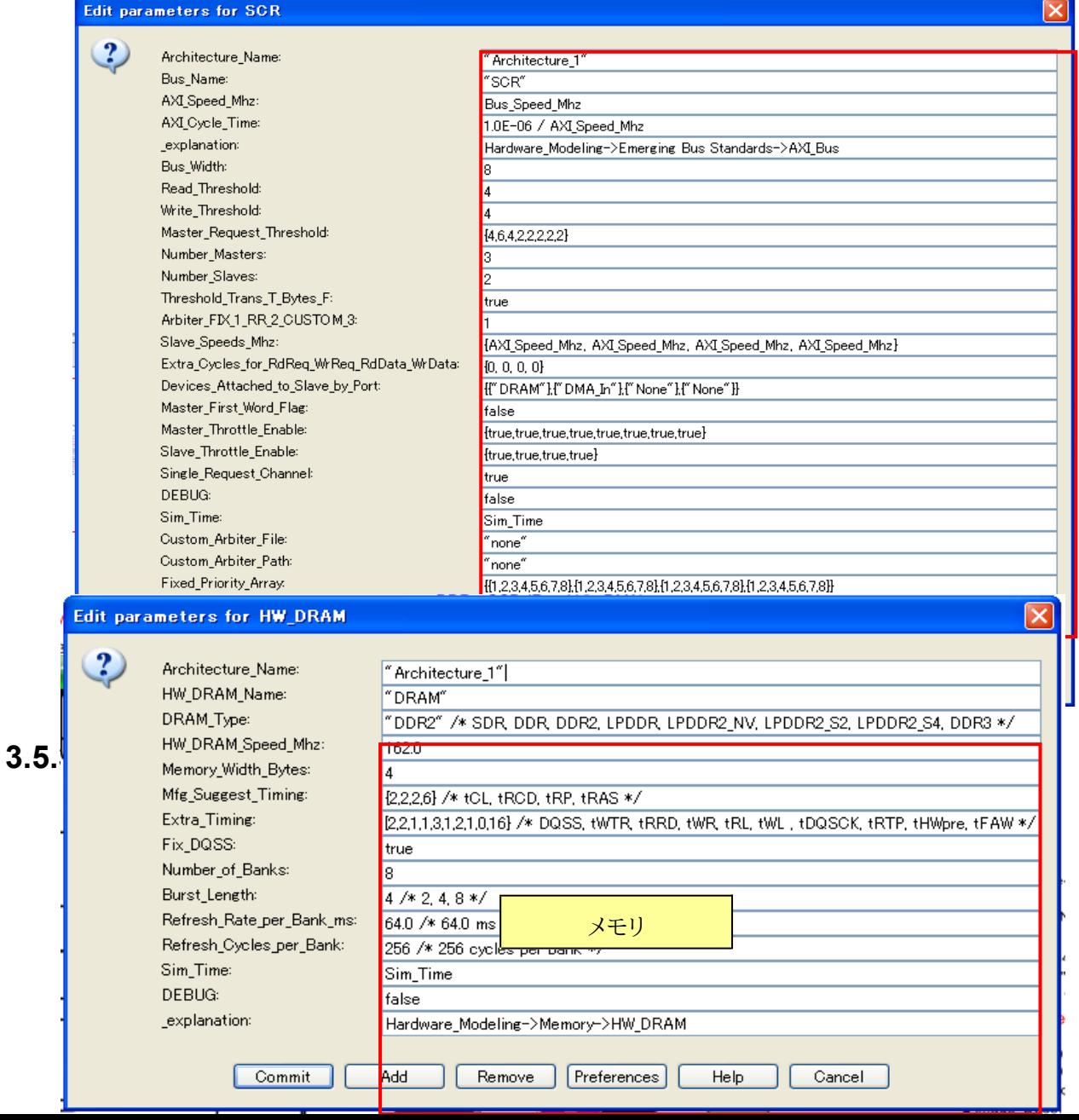

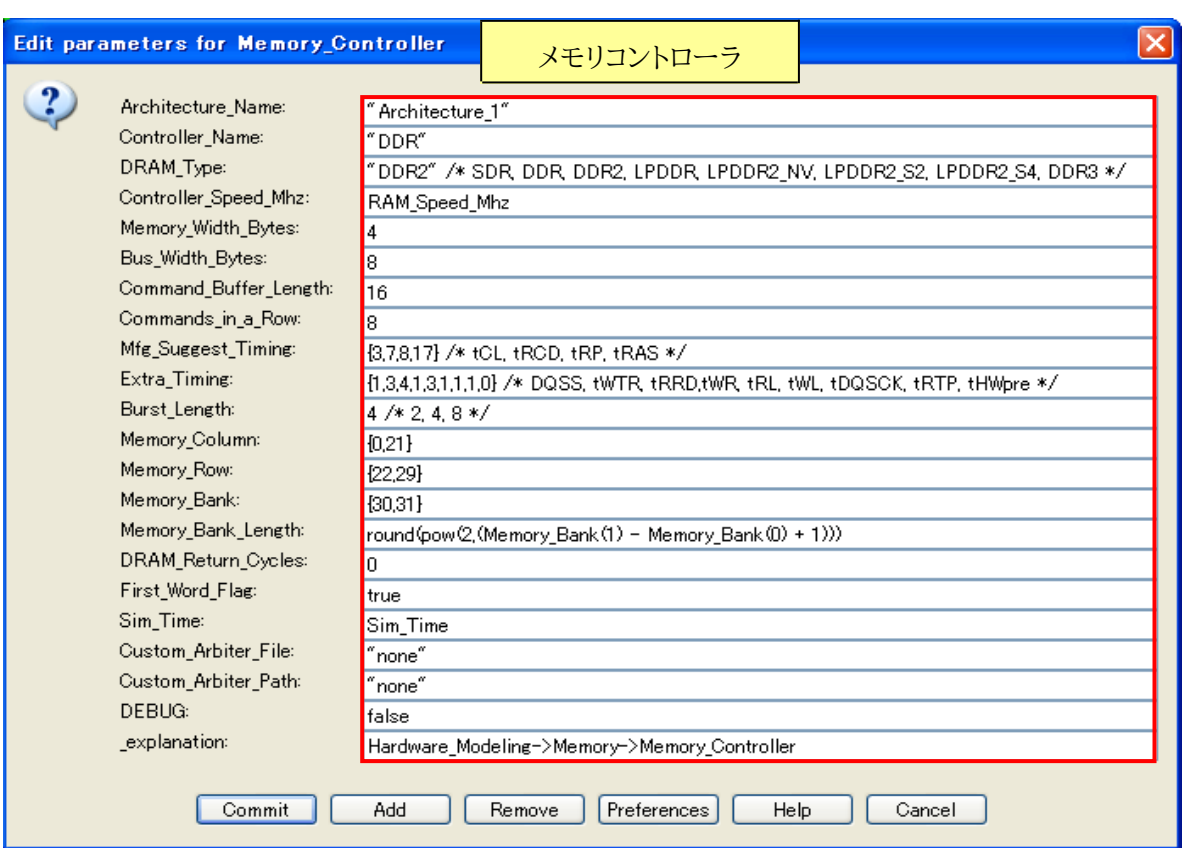

メモリは、 "HW\_DRAM"ブロックのメモリと "Memory\_Controller"ブロックのスペックはバス幅接続、周 波数以外は、仮のスペックでの設定。

## <span id="page-23-0"></span>**4.** パラメータ

入力データ量及び各モジュールの動作周波数を変数として設定。仕様により、TOP より変更可能。 各モジュールの設定も同様、変数で変更可能。

尚、各モジュール変数は、各モジュール内で定義。数値の変更は、TOP より変更可能。

Sim Time: 3e-3 ● FPS: 200 · Architecture Name: "Architecture 1" Processor · DSP\_Speed: 405.0 · DSP\_Name: "C64" · Mem\_Name: "DRAM" **Image Characteristics**  $\bullet$  data\_bits: 8  $\bullet$  X\_Pixels: 360 · Y\_Pixels: 480 · Pixel\_Bits: 2\*data\_bits e Image\_Bytes: ((X\_Pixels\*Y\_Pixels\*Pixel\_Bits)/8) YUV:422 -> Y\_pix\_rasio:4,U,V\_pix\_rasio:2 · Raw\_Enabled: false · VPSS\_Speed\_Mhz 135 **Switch Resource** · Bus\_Speed\_Mhz 405.0 **DDR2 Memory** · RAM Speed Mhz 162.0 . RAM\_Access\_Time: "Read 1000.0/RAM\_Speed\_Mhz\*2,Prefetch 2.5,Refresh 1000.0/RAM\_Speed\_Mhz\*2,Write 1000.0/RAM\_Speed\_Mhz\*2\*

## <span id="page-25-0"></span>**5.** シミュレーション

本モデルの現在の設定でシミュレーションをした結果を下記に示す。 シミュレーションのパスは下図の通り。各パスのアクセスは、シミュレーション開始よりそれぞれ 非同期に動作。

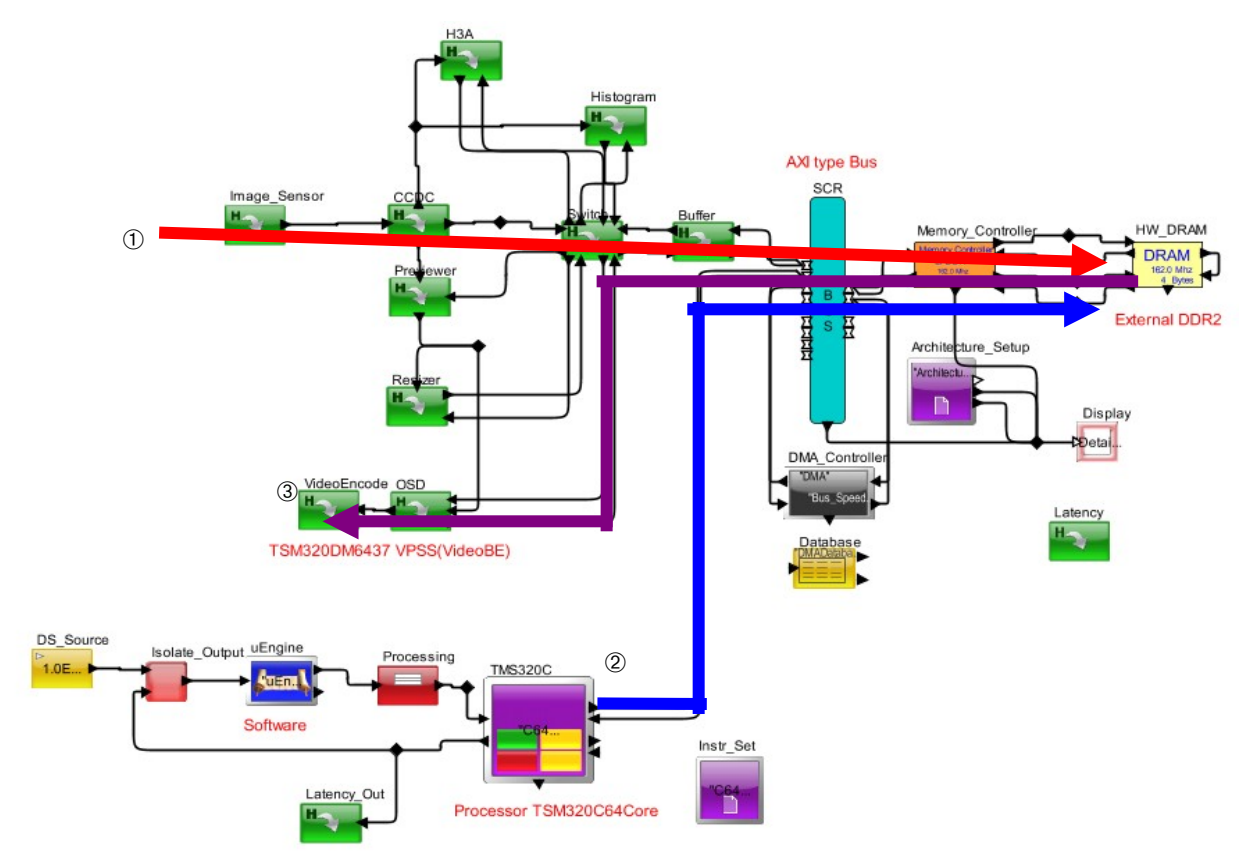

下記は、上記モデルのパスが非同期に動作した場合のvpbe(1回実行)のシミュレーション結果。 グラフは、VideoEncoder と DSP のレイテンシの結果である。(sim 実行時間:0~3ms の結果)

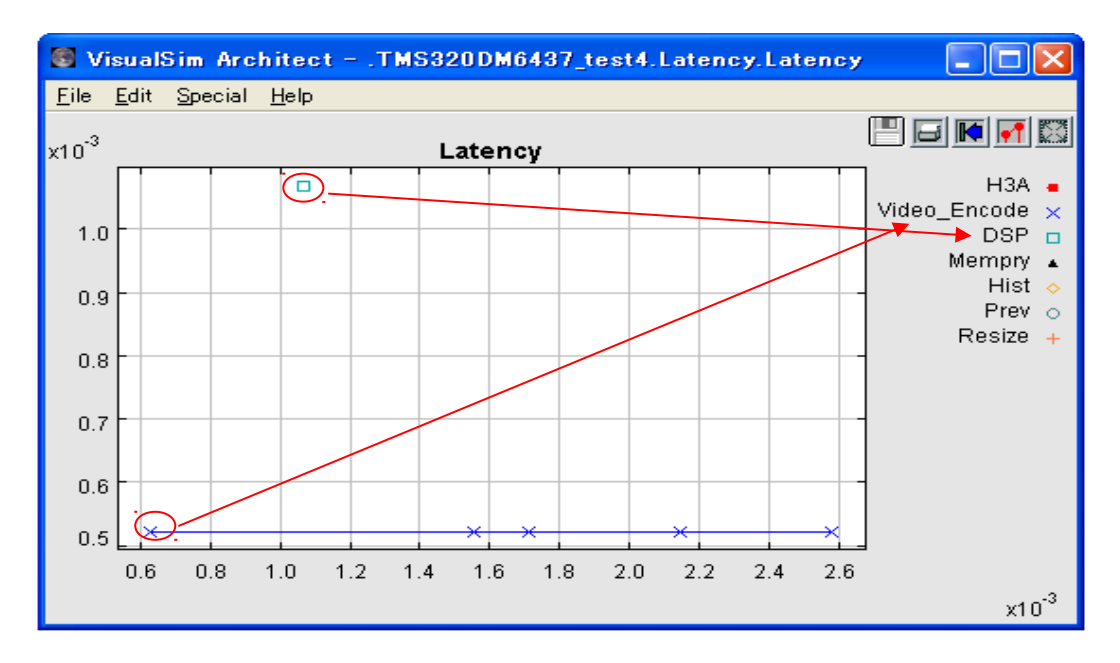

下記は、シミュレーション結果のテキストデータ。"Architecture\_Setup"が 3ms まで実行した 時、設定の周波数で動作させた実時間での表示。(Min、Mean、Max)

DISPLAY AT TIME  $--- 3.00000000000$  ms  $---+$ | PISFLAT AT TIME<br>| FMS320DM6437\_test4.Architecture\_Setup″, ↓<br>| C64\_Context\_Switch\_Time\_Pct\_Max = 0.0025514403292, ↓ C64\_Context\_Switch\_Time\_Pct\_Mean = 0.00255144<br>
C64\_Context\_Switch\_Time\_Pct\_Mean = 0.00255144<br>
C64\_Context\_Switch\_Time\_Pct\_Min = 0.0025514403292, ↓<br>
C64\_Context\_Switch\_Time\_Pct\_StDev = 0.0, ↓  $= 0.0025514403292.$ C64\_Context\_Switch\_Time\_Pct\_M<br>
C64\_Context\_Switch\_Time\_Pct\_S<br>
C64\_D\_1\_Hit\_Ratio\_Mean<br>
C64\_D\_1\_Hit\_Ratio\_Mean<br>
C64\_D\_1\_Hit\_Ratio\_Mean<br>
C64\_D\_1\_KB\_per\_Thread\_Max<br>
C64\_D\_1\_KB\_per\_Thread\_Max<br>
C64\_D\_1\_KB\_per\_Thread\_Man<br>
C64\_D\_1 stbev = 100.0,  $\downarrow$  $= 1.2362637362637, \pm$  $= 0.0, 4$ = 11.0497975366417, ↓  $= 0.0, 4$  $= 0.0, +$ <br> $= 0.0, +$  $= 0.0, 4$ =  $0.0, 4$ <br>= 100.0, 4  $= 21.6483516483516, \pm$  $= 0.0, 4$  $= 41.144712083666, \pm$  $= 0.0, 4$  $= 0.0, 4$  $= 0.0,$  $\perp$  $= 0.0, 4$  $= 100.0, 4$  $= 0.3571428571429, \quad \downarrow$  $= 0.0$ .  $= 5.6824318207238, \pm$  $= 0.0, 4$  $= 0.0, 4$  $= 0.0, 4$  $= 0.0,$  $\pm$  $= 35.5739917695473, \pm$ C64\_Stall\_Time\_Pct\_max<br>C64\_Stall\_Time\_Pct\_Mean<br>C64\_Stall\_Time\_Pct\_Min<br>C64\_Stall\_Time\_Pct\_StDev<br>C64\_Task\_Delay\_Maxn = 35.5739917695473, ↓<br>= 35.5739917695473, ↓  $= 0.0, 4$  $= 0.001069042435, \pm$ C64\_Task\_Delay\_Mean<br>C64\_Task\_Delay\_Min  $= 8.9308096295879E-4, \pm$  $= 1.340914E-5,$ C64\_Task\_Delay\_StDev<br>|C64\_Task\_Delay\_StDev<br>|DELTA = 3.1367743537874E-4, ↓<br>= 0.0, ↓  $= 3.558E6, 4$ DMA\_IO\_per\_sec\_Max  $= 3.558E6, +$ DMA\_IO\_per\_sec\_Mean DMA\_IO\_per\_sec\_Min<br>|DMA\_IO\_per\_sec\_StDev<br>|DMA\_IO\_per\_sec\_StDev =  $3.558E6, 4$  $= 0.0, 4$ DMA\_Throughput\_MBs\_Max<br>DMA\_Throughput\_MBs\_Mean<br>DMA\_Throughput\_MBs\_Min<br>MA\_Throughput\_MBs\_Min = 28.464,  $\downarrow$ <br>= 28.464,  $\downarrow$  $= 28.464, 4$ = 0.0, ↓<br>= "Architecture\_Stats", ↓ DMA\_Throughput\_MBs\_StDev DS\_NAME  $= 1, 4$ LI D-INDEX  $= 0, 4$ TIME<br>↓  $= 0.003$ }↓

27/29

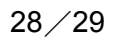

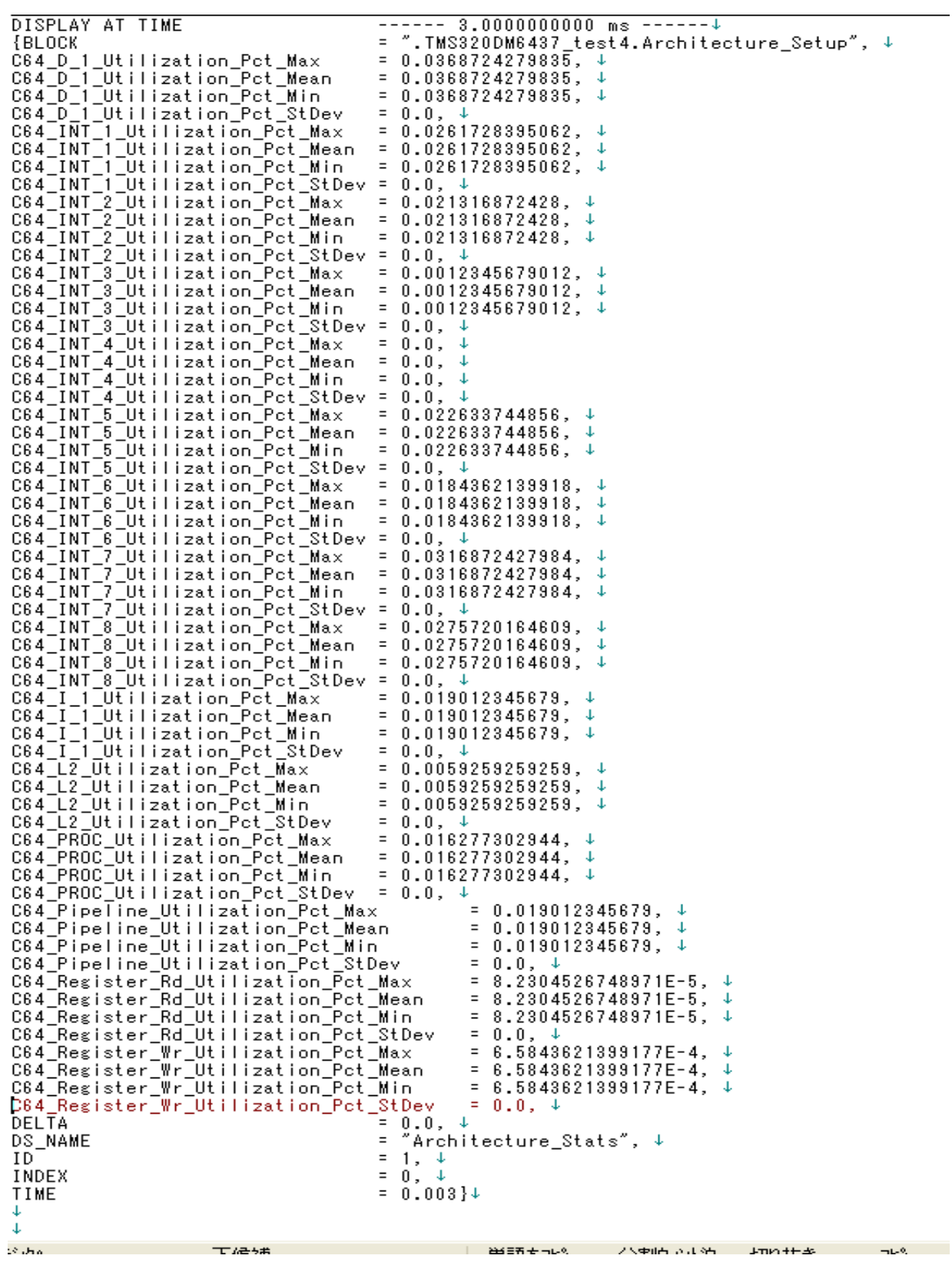

## <span id="page-28-0"></span>**6.** メリット

- 1.VisualSimは、前述のモデルのようにクロックサイクルベースで正確な時間をシミュレーション することが可能です。
- 2.さらに、他のESLツールのように詳細な設計が決まらない段階より、容易にモデル化を行いシス テム性能の検討が可能です。
- 3.複数のデバイス、モジュール、IF、バスなどが複雑に絡み動作(非同期/同期共)する大規模な大きなシス テムのHW/SWに要求される性能を決定する場合の検討に長けています。 よって、設計初期のシステムの構成や個々のバス、デバイス、モジュールのHW/SWが満たす必要 があるスペックやHW/SWの切り分けなど、性能とコストの最適なトレードオフを定量的かつ精度 良く決めることが可能です。
- 4 新規システム設計や大幅な什様の変更なども容易にモデル変更や作成が行えるため、短期間で 製品開発を行うことを可能にします。
- 5.多くのライブラリやモデル作成の例などを使い、短期間で容易に検討を始めることが可能です。 また、C/C++、JAVA、SystemC、MATLABやVisualSim内で使用するRegEXなどの多くの言語をサポー トしていますので、システム検討の進捗に合わせ、複雑なファンクションを持った記述のモデル に切り替えれば、詳細な検討及び結果の精度を高めることが可能です。
- 6.柔軟なモデル作成が可能ですので、電気的なシステムだけでなくメカニカルなモデルやセンサー などもモデル化するれば、それらの電子制御のシステム的な性能や構成の検討が可能です。
- 7.多くのケースで容易に性能の検証が行えますので、インプリ時に把握困難な性能ネックの動作 モードやクリティカルな経路をHW/SWを含んだシステムとして事前に把握可能なため、RTLやSW の設計/検証時に対策/確認が容易になり、設計品質の向上/検証作業の効率化が可能です。

尚、本ツールは、上記の多くのメリットを出すため、ライブラリの抽象度を高くしています。 また、システム設計の初期段階で使用するため、詳細設計後のRTLやSWの記述の構造的な影響や 抽象度の高さによる誤差が最終製品との差異になります。

さらに、合成などにより後の設計工程へ自動的にモデルを継承することが出来ませんので、これら の特性をご理解頂いた上でご使用頂ければ、設計/検証の効率化、品質の向上、システムのコスト ダウンに大きな力を発揮することと思います。

今後、システム検証に必要なモデル化やツールのサポートをさせて頂きますので、ご質問や不明点 などございましたら、ご遠慮なくお問い合わせ頂けますようお願い致します。